**1-Accès au portail : https://portail.apps.education.fr** 

**2**-Connexion avec les identifiants académiques :

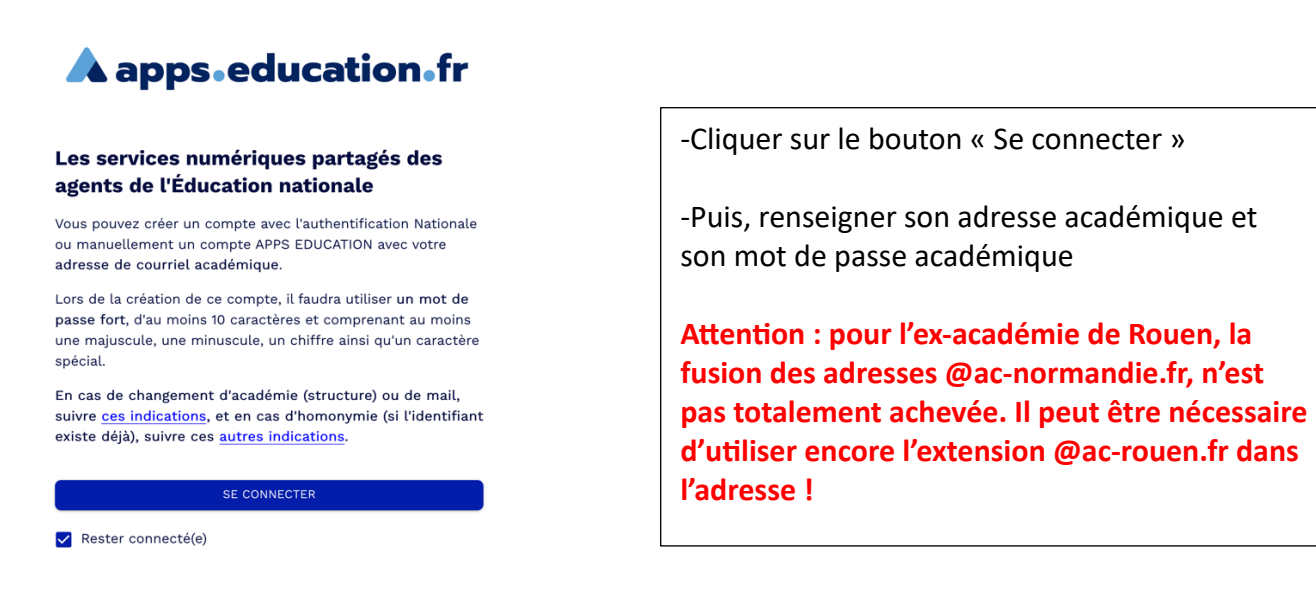

**3**-Après connexion, se rendre dans le bandeau de menu supérieur, puis sélectionner « Les services » :  $\blacktriangle$  $\blacksquare$ 

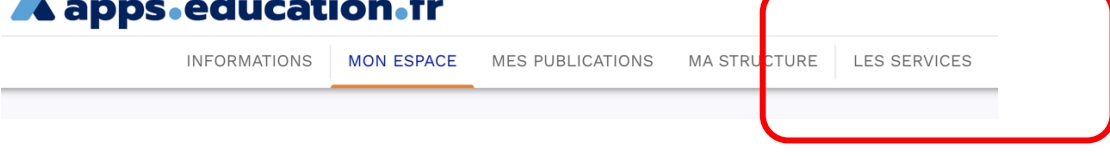

**4-Le portail d'applications s'affiche :** 

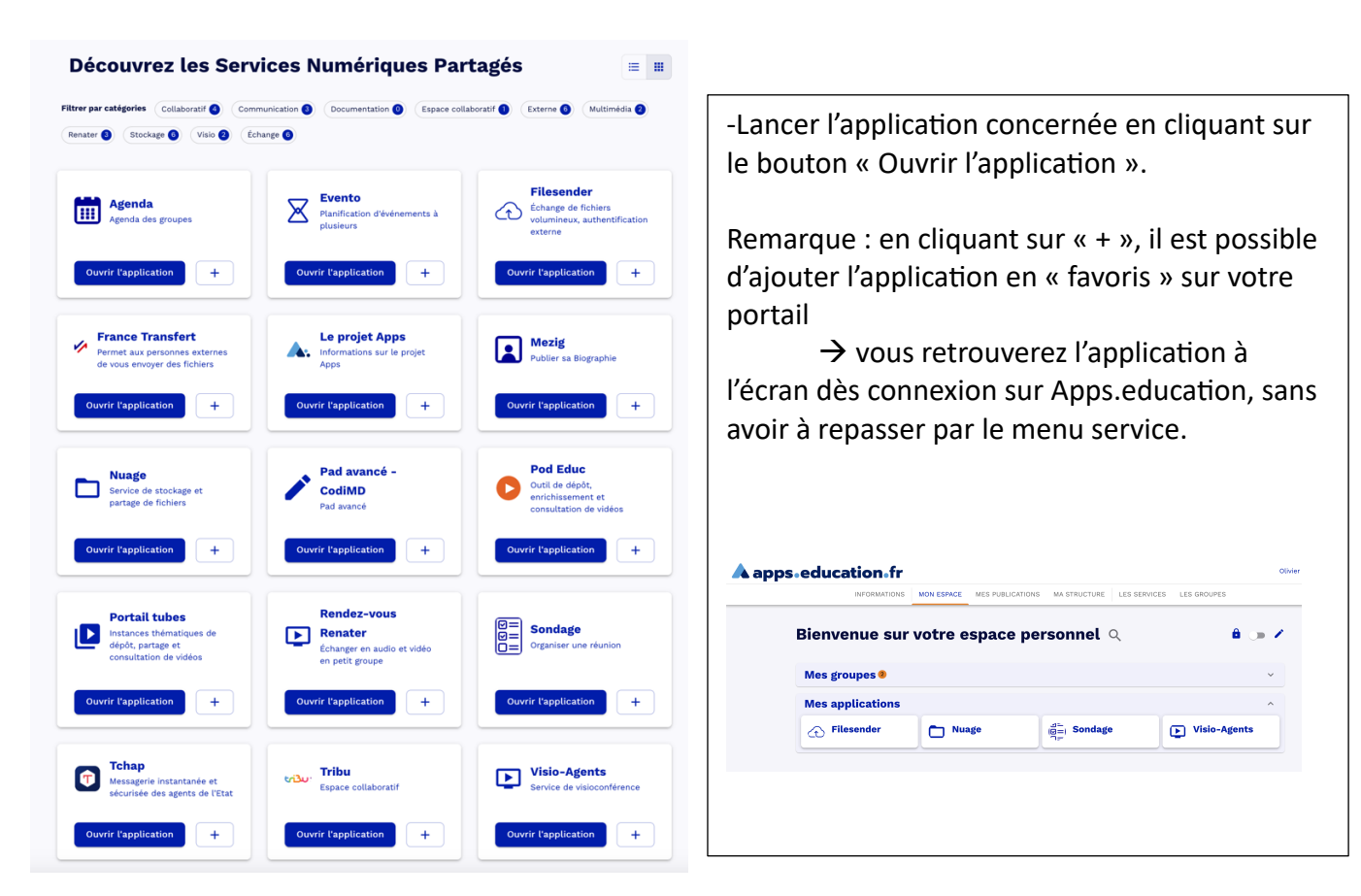